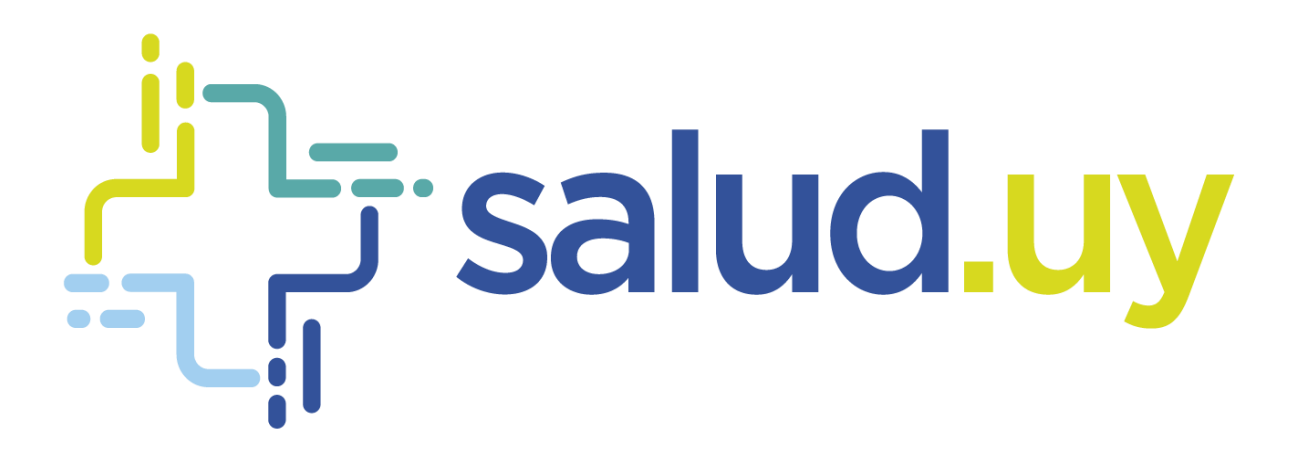

# **Historia Clínica Electrónica Oncológica**

*Módulo de Radioterapia*

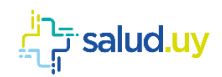

#### Tabla de contenido

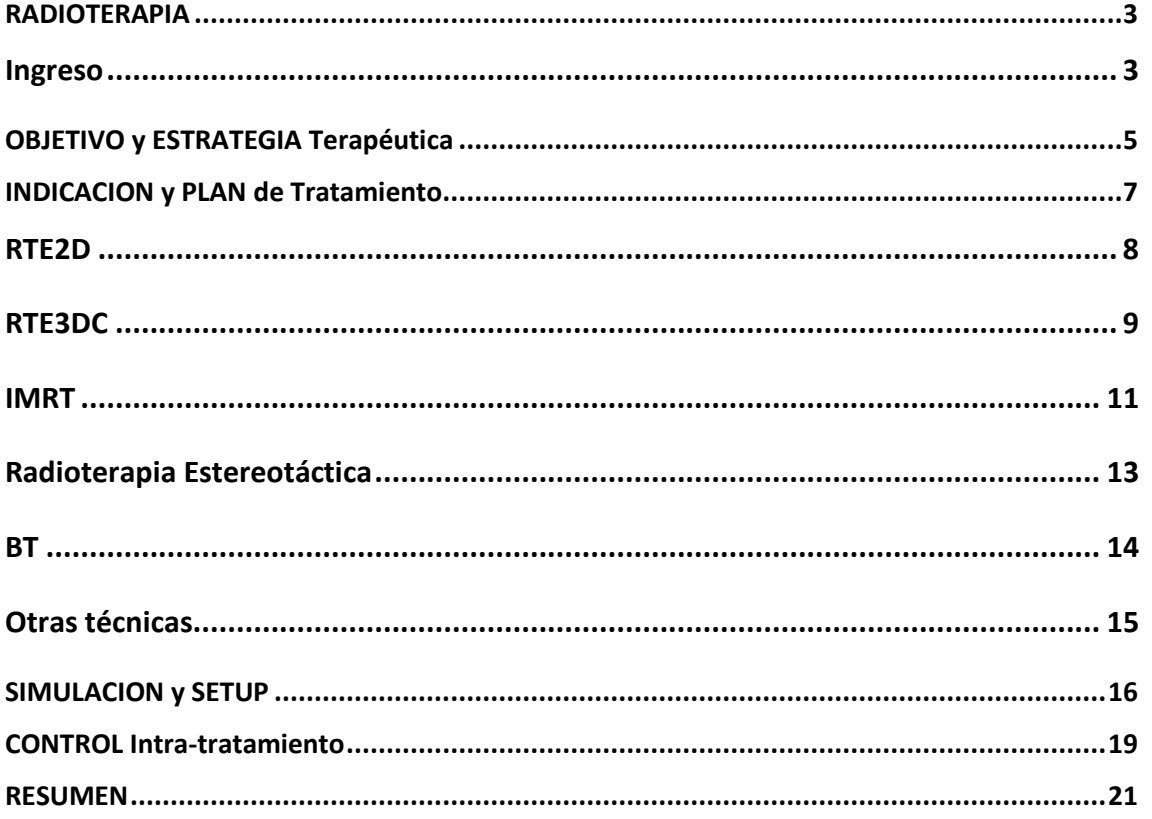

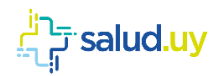

## <span id="page-2-0"></span>RADIOTERAPIA

#### <span id="page-2-1"></span>Ingreso

El ingreso a sistema de Historia Clínica Electrónica Oncológica se realiza ingresando a la siguiente dirección:

URL: https://hceo.hcen.salud.uy

https://hceo.redsalud.gub.uy

Se le solicitará Usuario y Password de validación de ingreso:

Usuario: Cédula de Identidad.

Contraseña: Una personal.

Validado el ingreso de usuario/password para el caso de profesionales que trabajen en más de un centro asistencial el sistema solicitará que seleccione la unidad en la que se encuentra trabajando.

Una vez que el médico completa la historia clínica de Primera Consulta, los diagnósticos correspondientes, examen físico etc, ingresa al Módulo de Radioterapia.

En el menú de la izquierda de la pantalla se despliega dicho Módulo.

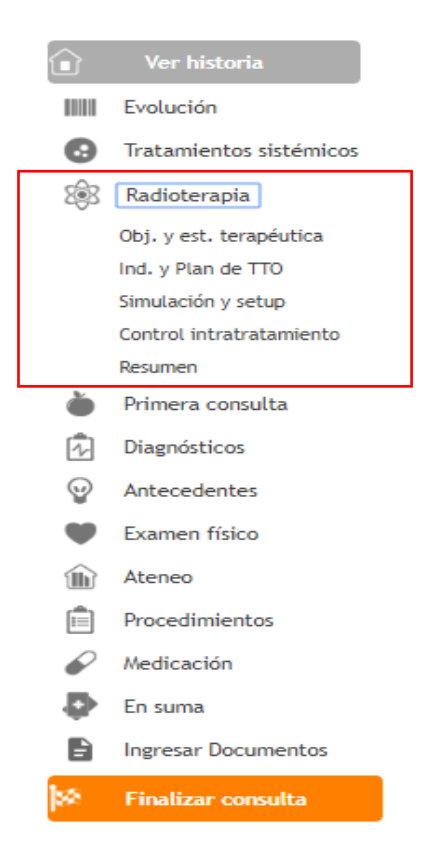

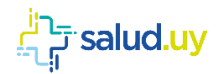

Los Items correspondientes se irán completando dependiendo de la información con la que se cuente en el momento de la consulta, y/o del flujograma de trabajo de cada Servicio de Radioterapia en particular.

Durante la primera Consulta posiblemente se ejecuten los items referidos a: Objetivo y estrategia terapeútica; Indicación y Plan de Tratamiento y si se cuenta con fecha de Simulación se indicará en dicha instancia (Tiempo Máximo de llenado aproximado 8-10 minutos).

Los siguientes ítems Set-up y Control intra-tratamiento se completarán una vez que el paciente comience con el mismo; mientras que Resumen se utilizará al final del tratamiento.

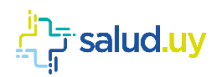

## <span id="page-4-0"></span>OBJETIVO y ESTRATEGIA Terapéutica

La Función de esta ventana es registrar y poder medir estadísticamente lo que estamos tratando ya sea como Tumor Primario, Secundarismo con sus variabilidades, Recidiva locoregional (Marginal, en el campo del tratamiento o fuera del Campo) o Reirradiación.

En la actualidad y gracias a los avances tecnológicos recibimos en nuestras consultas cada vez más largos supervivientes por los que estos pacientes se benefician en un alto porcentaje de Tratamientos de Reirradiación, los cuales han aumentado su indicación en los últimos tiempos.

Ejemplo: paciente portador de un Tumor Primario de Pulmón con Secundarismo Oseo, en ese caso tenemos la posibilidad de marcar ambas opciones.

Las opciones No son Excluyentes.

Si falta algún dato que impida marcar alguna de las opciones, en una consulta posterior se puede ingresar un nuevo objetivo y estrategia terapéutica.

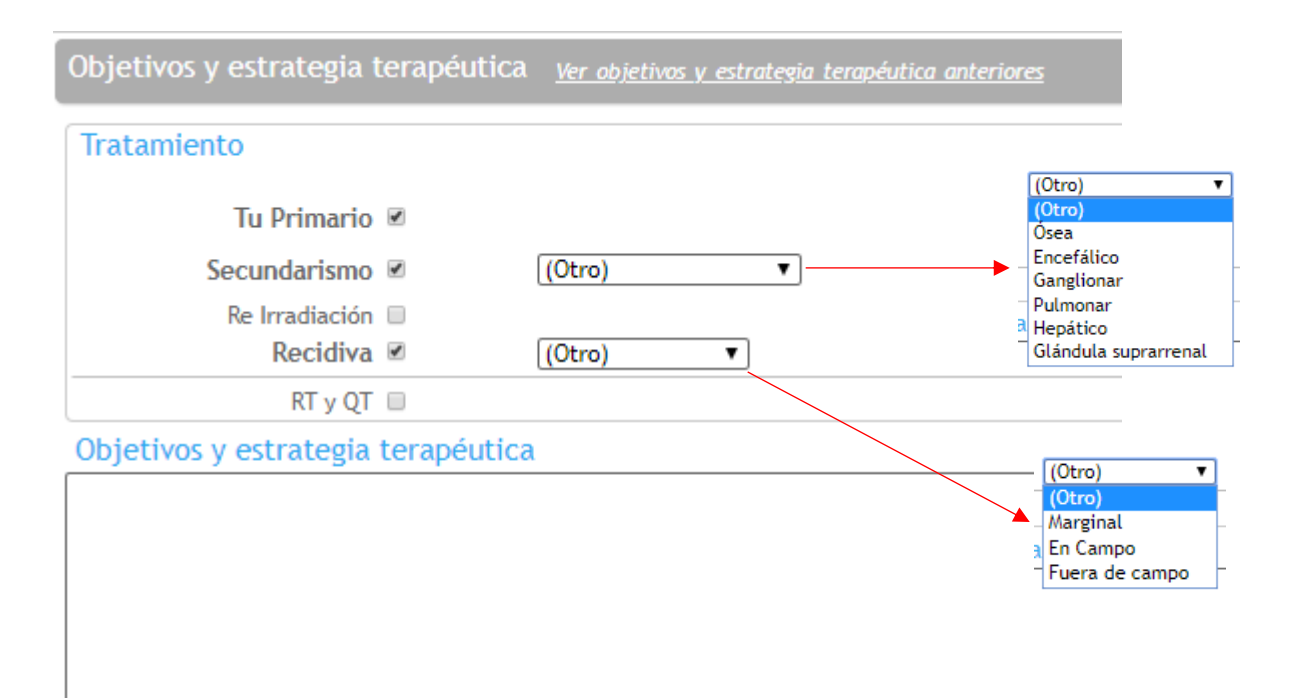

Consta con los siguientes ítems:

- Tumor primario
- Secundarismo
- Re irradiación
- Recidiva.

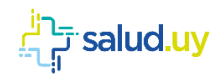

En Recidiva tenemos cuatro opciones para registrar

- Marginal
- En Campo
- Fuera de Campo
- Otro

Podemos dejar registrado que el paciente se realiza ambos tratamientos RT y QT concomitante.

Objetivo y Estrategia Terapeútica: cuenta con un campo de texto libre donde el Oncólogo Raidioterapeuta puede explicar cuáles son los objetivos y estrategias a utilizar.

Se sugiere registrar a modo de "En Suma": zona a irradiar, criterio de tratamiento, Dosis Total, Fraccionamiento y todo lo que el profesional considere necesario.

Si el paciente ha tenido otros Objetivos y Estrategias Terapeúticas se puede acceder al Cliquear en Ver Objetivos y Estrategias Terapeúticas anteriores.

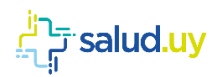

## <span id="page-6-0"></span>INDICACION y PLAN de Tratamiento

En este Item el Médico Radioterapeuta selecciona e indica el Plan de Tratamiento a realizar según la Técnica de Radiación a utilizar: RTE2D; RTE3DC; IMRT; Radioterapia Estereostática; BT y Otras técnicas.

En la siguiente pantalla se desplegarán los tratamientos en curso del paciente, o los ya finalizados, y se permitirá el ingreso de uno nuevo. (nota: los tratamientos inactivos o finalizados aparecerán tachados)

Para ingresa una nueva indicación se debe presionar el botón Nuevo

Al iniciar un nuevo tratamiento se despliegan las posibles técnicas a realizar.

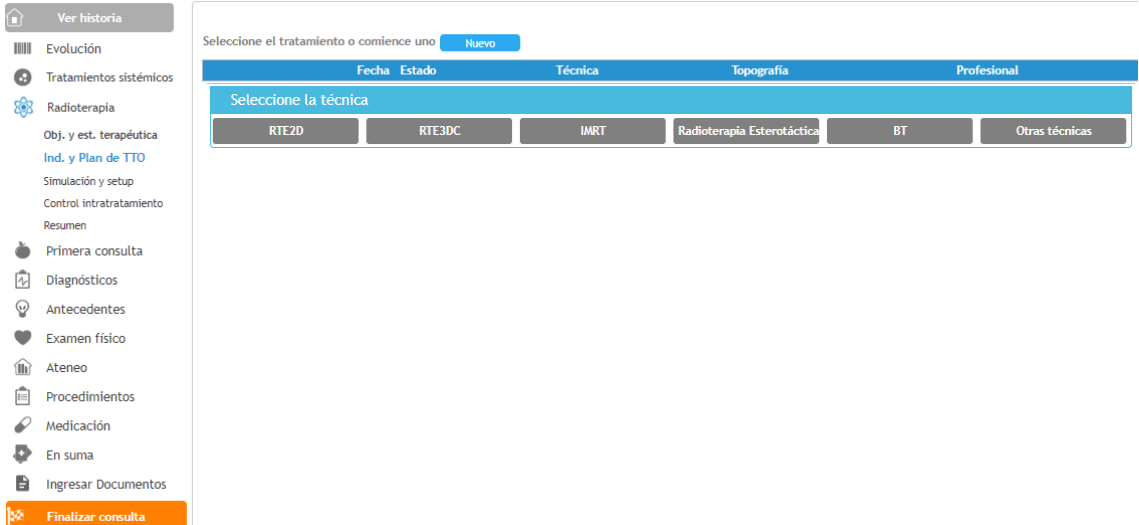

Todas Las Técnicas tienen la opción de marcar Criterio de Tratamiento:

Curativo: Adyuvante, Neoadyuvante, Exclusivo (Sólo RT).

Paliativo: Exclusivo, Complementario, Hemostático, Analgésico, Desobstructivo, Descompresivo, Otros.

A continuación se detallan los datos para cada técnica.

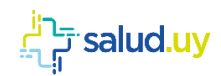

#### <span id="page-7-0"></span>RTE2D

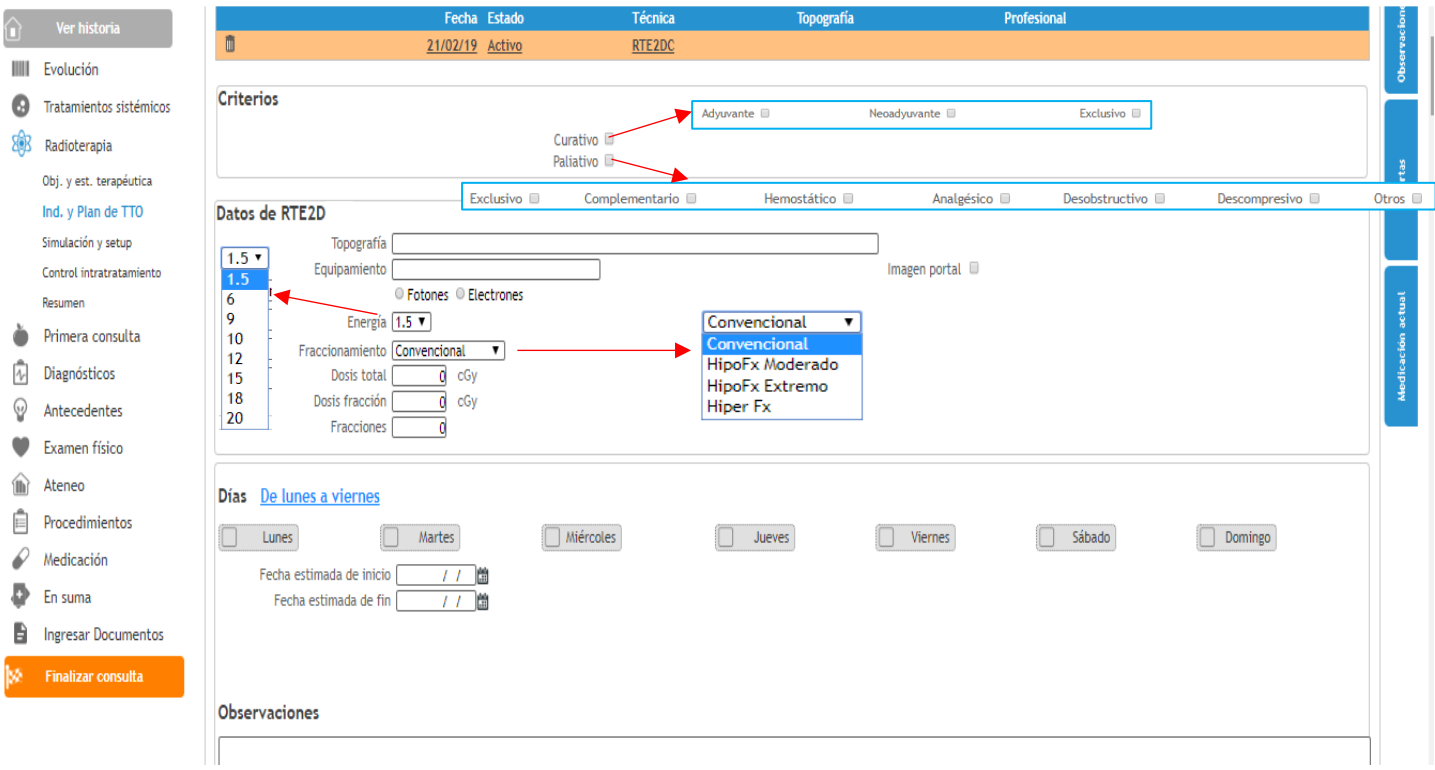

- Se deben registrar los siguientes datos:
- Topografía (texto libre): ej. **Columna Lumbar L4**
- Equipamiento: Modelo de Acelerador (por ejemplo LINAC 2100)
- Fotones o electrones con su respectiva energía
- Fraccionamiento
	- o Convencional (< 220 cGy día)
	- o Hipofraccionamiento Moderado (>220 <500 cGy)
	- o Hipofraccionamiento Extremo (> 500 cGy)
	- o Hiperfraccionamiento (BID 110-160 cGy/día 2 veces día con intervalo de 6-8 hs)
	- o SIB (boost concomitante)
- Dosis Total y Dosis Fracción, el número de fracciones se calcula automáticamente al completar los parámetros previos.

Luego se ingresa los días que se va a administrar el tratamiento. Cliquear en opción De Lunes a Viernes (letras azules) para que marque automáticamente todos los días. En el caso de días alternos seleccionarlos individualmente.

Seleccionar fecha estimada de inicio, y automáticamente se calcula la fecha estimada de fin al cliquear sobre ícono calendario.

Hay campo de texto libre para que el profesional pueda registrar las observaciones pertinentes.

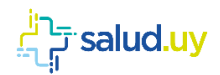

### <span id="page-8-0"></span>RTE3DC

El ingreso de datos es muy similar al de la técnica anterior RTE2D.

Se adiciona el registro de realización de tratamiento mediante imagen guiada de Cone Beam o Imagen portal.

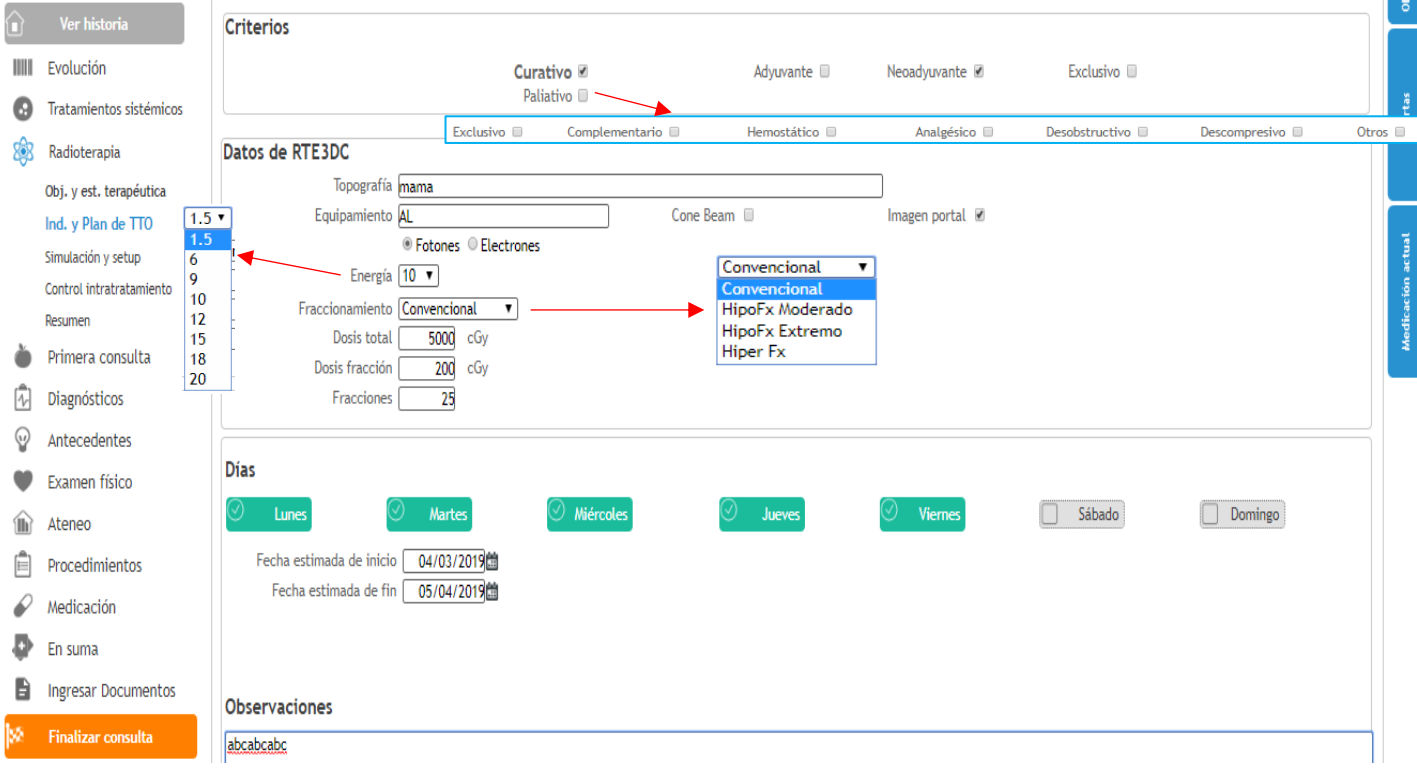

Ejemplos de registro de datos:

*Ejemplo 1)*

*Topografia*: Próstata y regiones ganglionares pélvicas

*Dosis Total*: 7740 cGy

*Dosis Fracción*: 180 cGy

Al cliquear dentro del recuadro de fracciones automáticamente carga la cantidad de las mismas.

En observaciones a texto libre, el médico podrá especificar las Dosis Totales de otras zonas de interés durante el mismo tratamiento como regiones ganglionares pélvicas en este ejemplo. *Observaciones*: Ganglios pélvicos DT: 5040 cGy

Próstata DT: 7740 cGy.

*Ejemplo 2) Topografía*: Esófago Tercio Medio *Dosis Total*: 4500 Cgy *Dosis fracción*: 180 cGy. En *Observaciones*: puede aclarar lo que crea pertinente el profesional

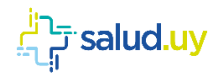

*Ejemplo 3) Topografía*: Pulmón LSD y Mediastino *Dosis Total*: 6600 cGy *Dosis fracción*: 200 cGy *Observaciones*: Mediastino 5040 cGy. Tumor LSD

*Ejemplo 4) Topografía*: Mama Derecha *Dosis Total*: 6600 cGy *Dosis Fracción*: 200 cGy *Observaciones*: Mama Derecha Dosis 48-50 Gy Boost en lecho quirúrgico Dosis 16-18 Gy.

*Ejemplo 5) Topografía*: Mama Derecha y Axila Derecha *Dosis Total*: 6600 cGy *Dosis fracción*: 200 cGy *Observaciones*: Axila derecha 5000 cGy Mama Derecha: 5000 cGy Boost lecho quirúrgico: 1800 cGy

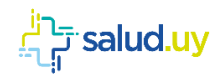

### <span id="page-10-0"></span>IMRT

Datos específicos de la técnica IMRT:

- Sin o Con Imagen guiada (IGRT): Cone Beam- Imagen Portal
- Modalidad: Molde, Multihojas (al cliquear en Multihojas se despliega automáticamente la cantidad de hojas a seleccionar)
- Tipo de IMRT: Step and Shoot, Dinámica, Vmat, Helicoidal
- Topografía: texto libre
- Energía FOTONES (6, 10, 15, 18)
- Los Volúmenes de tratamiento se pueden agregar cuantos sean requeridos cliqueando en el ícono **desplegándose las siguientes opciones:**
- Volumen: La intención de este item es completar las zonas a irradiar de acuerdo a Volúmenes de Riesgo teniendo en cuenta la Nomenclatura clásica recomendada por ICRU 83 (GTV-CTV-PTV etc). GTV Tumoral; GTVN (ganglionar)
	- o Riesgo Alto: CTV de Alto Riesgo de enfermedad subclínica
	- o Riesgo Intermedio: CTV de Riesgo Intermedio de enfermedad subclínica
	- o Riesgo Bajo: CTV de Bajo Riesgo de enfermedad subclínica

Se citarán sólo a modo de ejemplos para llenar planilla:

EJEMPLO 1: Irradiación en ORL con IMRT en tratamiento a Dosis radicales.

- GTV Tu+: tto Convencional - Fracciones 33- Dosis Fracción 212 cGy/día- Dosis Total al volumen 7000 cGy.

- Alto Riesgo CTV: tto Convencional- Fracciones 33- Dosis Fracción 180 cGy/dia- Dosis Total al Volumen 5940 cGy.

- Bajo Riesgo CTV: tto Convencional- Fracciones 33- Dosis Fracción 160 cGy/día- Dosis Total al Volumen 5400 cGy.

EJEMPLO 2: Irradiación en ORL con IMRT en Tratamiento Adyuvante (Post-operatorio) en paciente cuya AP informa, márgenes libres.

- CTV Lecho Tumoral o ganglionar positivo: tto Convencional- Fracciones 33- Dosis Fracción 200 cGy/día- Dosis Total al Volumen 6600 cGy.

- Alto Riesgo CTVN (ganglionar): tto Convencional- Fracciones 33- Dosis Fracción 180 cgy/día-Dosis Total 5940 cGy.

- Bajo Riesgo CTVN (ganglionar negativo): tto Convencional- Fracciones 33- Dosis Fracción 164 cGy/día- Dosis Total 5412 cGy.

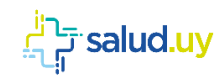

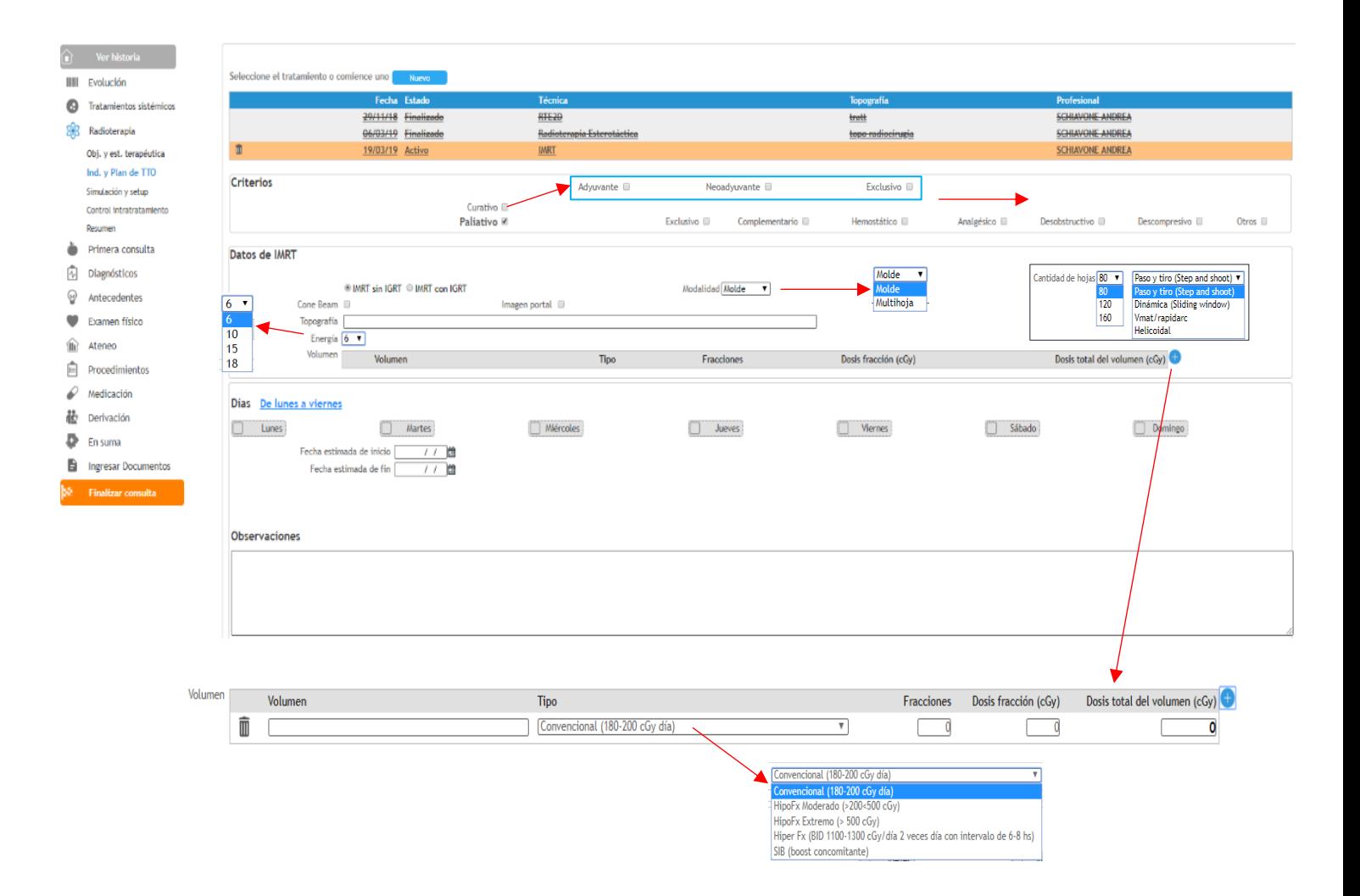

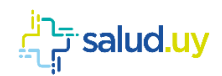

### <span id="page-12-0"></span>Radioterapia Estereotáctica

Datos a completar específicos de la técnica de Radioterapia Estereotáctica a destacar:

- Modalidad: Seleccionar si es Cerebral o Extracerebral (SBRT).
- Topografía: Texto Libre
- Esquema de Dosis: al elegir Dosis Fraccionada (RTEF= Radioterapia Esterotáctica Fraccionada) o Hipofraccionada se despliegan automáticamente las Opciones Dosis Total, Dosis Fracción y número de fracciones.

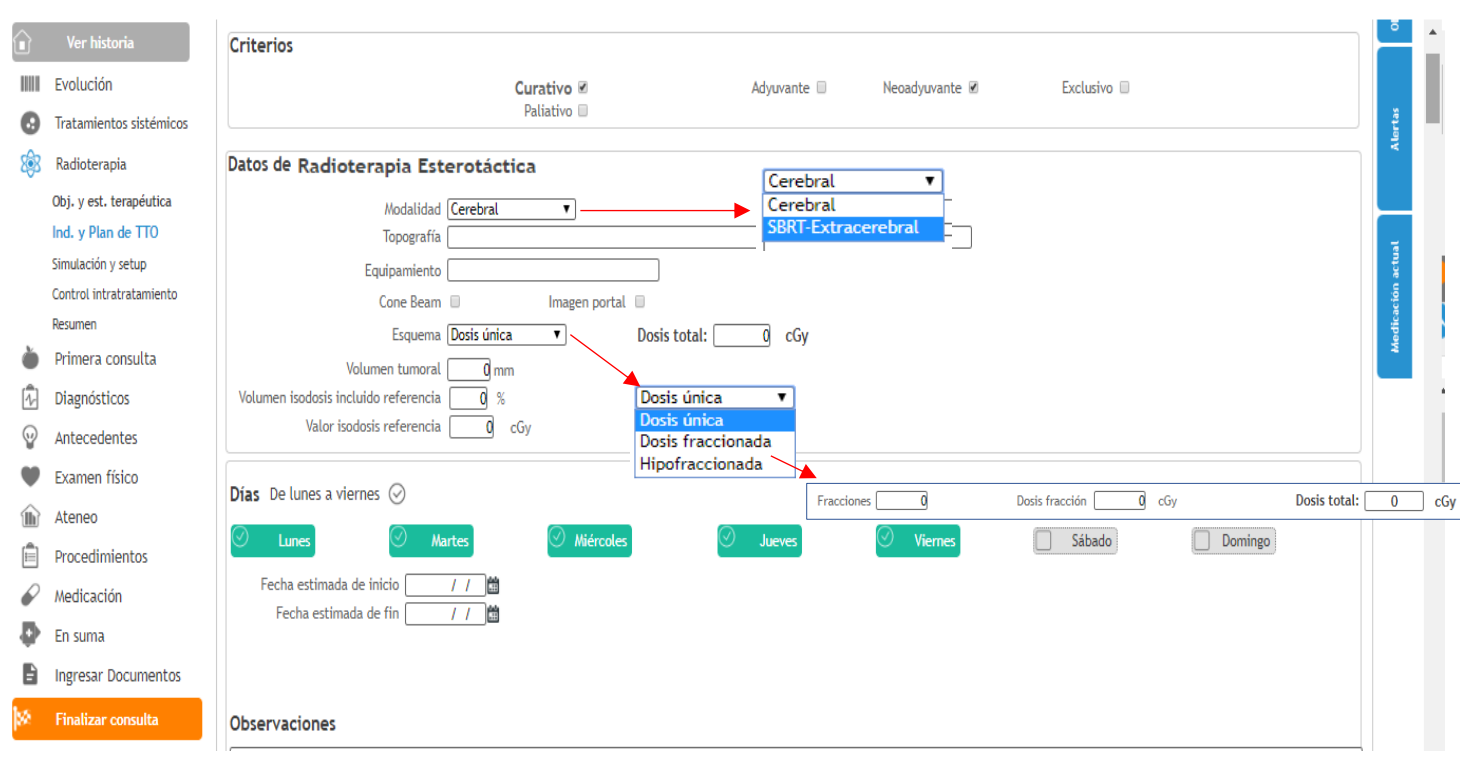

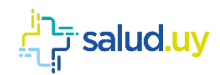

#### <span id="page-13-0"></span>**BT**

- Datos específicos de la técnica BT a destacar:
- Topografía: texto libre
- Colocación: Tipo de implante a realizar: Intersticial, Endocavitaria, Endoluminal, Endovascular, Superficial
- Equipamiento: Indicar Modalidad de BT de acuerdo a Tasa de Dosis a utilizar:
	- o Baja Tasa: LDR 0,4 a 2 Gy/hora
	- o Media Tasa: MDR 2 a 12 Gy/hora
	- o Alta Tasa: HDR mayor a 12 Gy/hora
- Material Radioactivo a utilizar: Seleccionar Cobalto, Iridio o Cesio.
- Otros parámetros a completar: Fracciones, Dosis Fracción y Dosis Total
- Observaciones: Texto libre

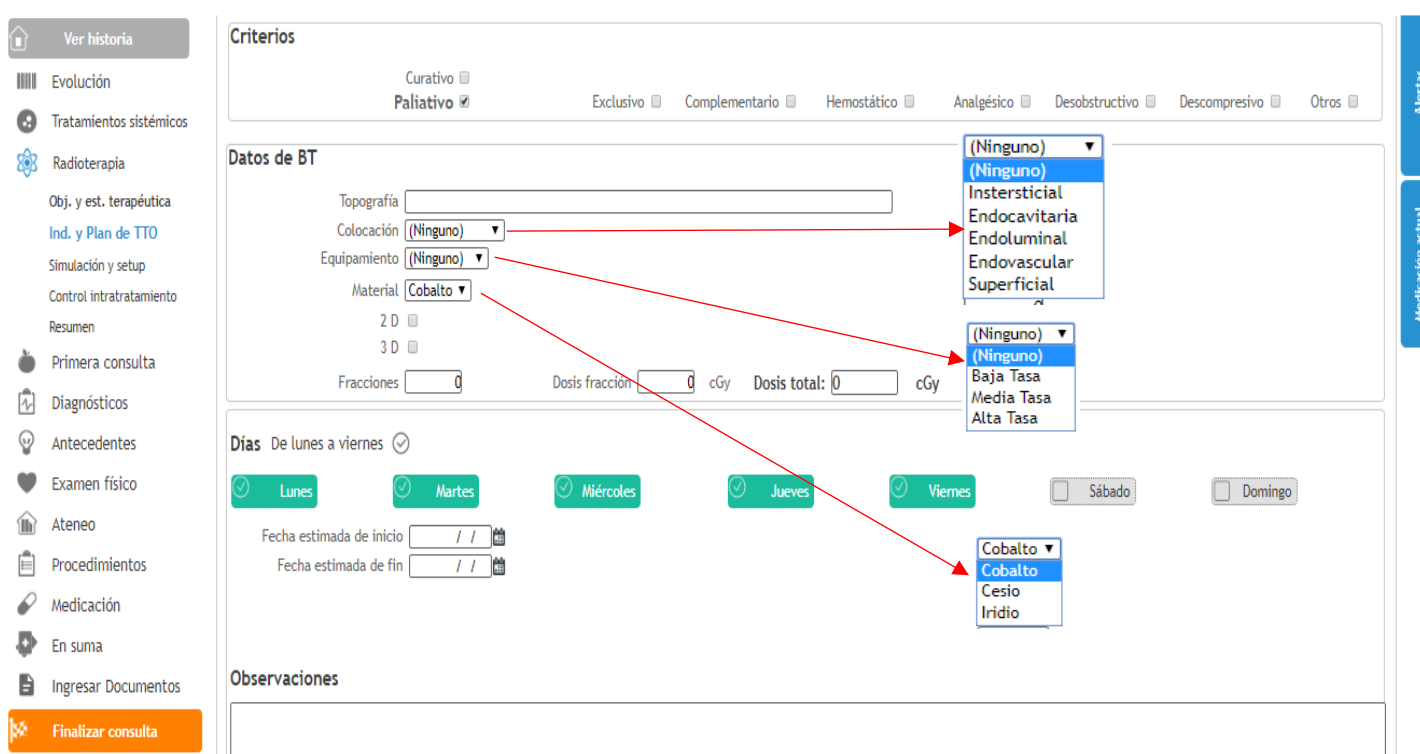

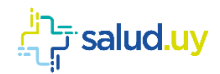

### <span id="page-14-0"></span>Otras técnicas

El sistema permite que para algún caso específico en el que se utilice una técnica que no esté dentro del alcance del sistema, esta pueda ser igualmente ingresada debiendo el médico detallar lo realizado en el campo de Observaciones.

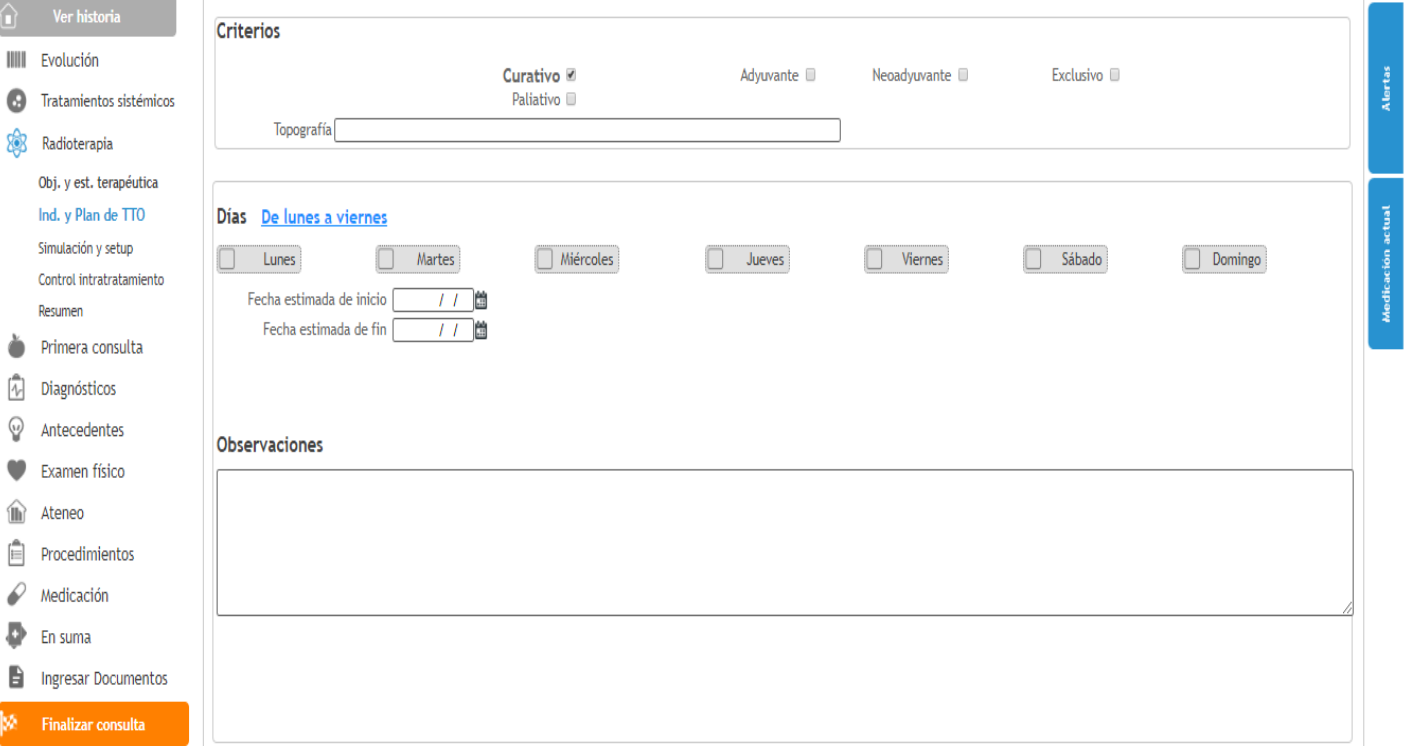

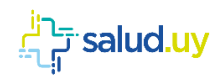

## <span id="page-15-0"></span>SIMULACION y SETUP

El Objetivo de este Item es poder registrar y valorar a futuro y a nivel nacional tanto el momento en que se efectúa la simulación del paciente, así como el tipo de simulación que se realiza.

Nuestro objetivo y lo ideal es partir de una simulación virtual 3D en todos los pacientes, pero sabemos que muchas veces debido a situaciones clínicas, urgencias oncológicas y logística según cada centro, no siempre se puede realizar por lo que algunos pacientes comienzan 2D y en la evolución se realiza 3D.

Se coloca la fecha de simulación y se elige algunas de las siguientes opciones: Ninguna, 2D, 3D o ambas (2D y 3D).

Con respecto al momento en que se efectúa la Simulación dependerá del Flujograma de trabajo de cada Centro Público y Privado.

Por lo tanto consideramos fundamental completar estos item.

Al ingresar a esta funcionalidad el sistema despliega en modalidad "tarjetas" los tratamientos activos que tiene el paciente con un conjunto de datos resumen de cada una. Cabe aclarar que si en pasos previos no se llenan los item sugeridos dichas tarjetas quedarán vacías.

Cada Tarjeta mostrará la Dosis Total de mayor valor numérico. En técnica de IMRT donde se completan varios volúmenes, aparecerá el de mayor Dosis Total, ej, 7000 cGy en un Tratamiento de ORL.

El médico selecciona aquella técnica para la cual ingresados los datos correspondientes a la Simulación y el SetUp .

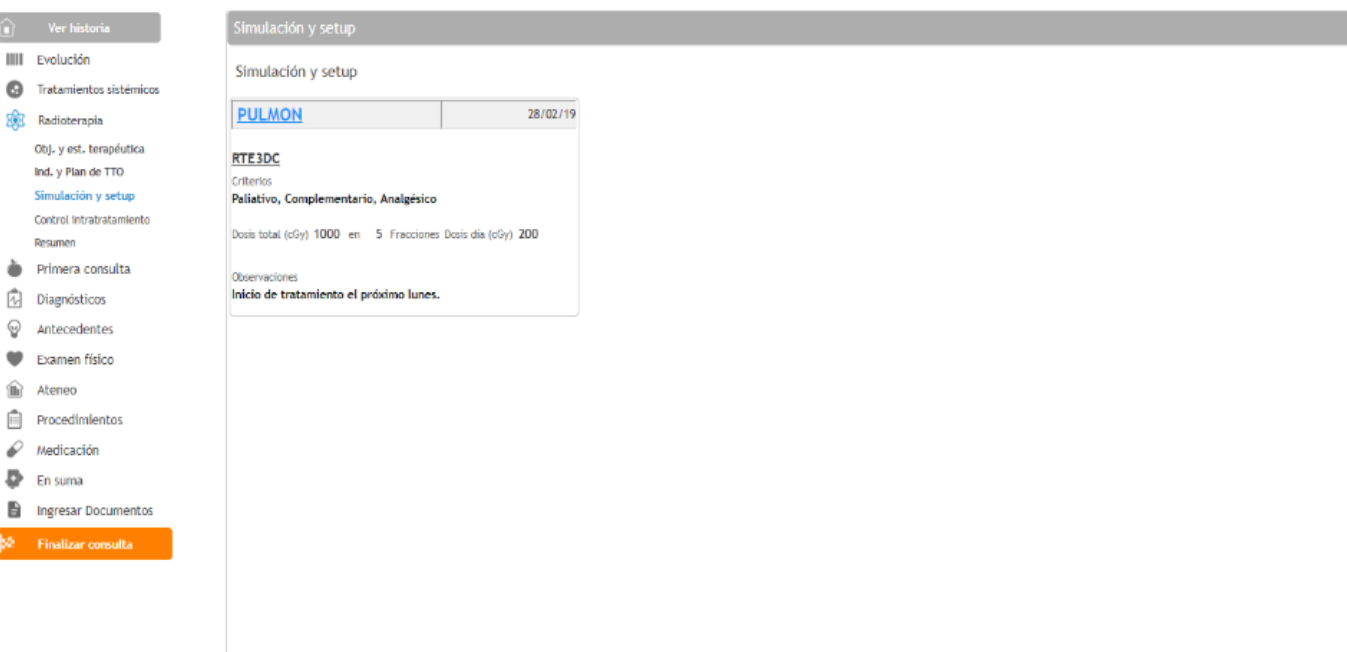

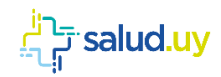

#### **SIMULACION**

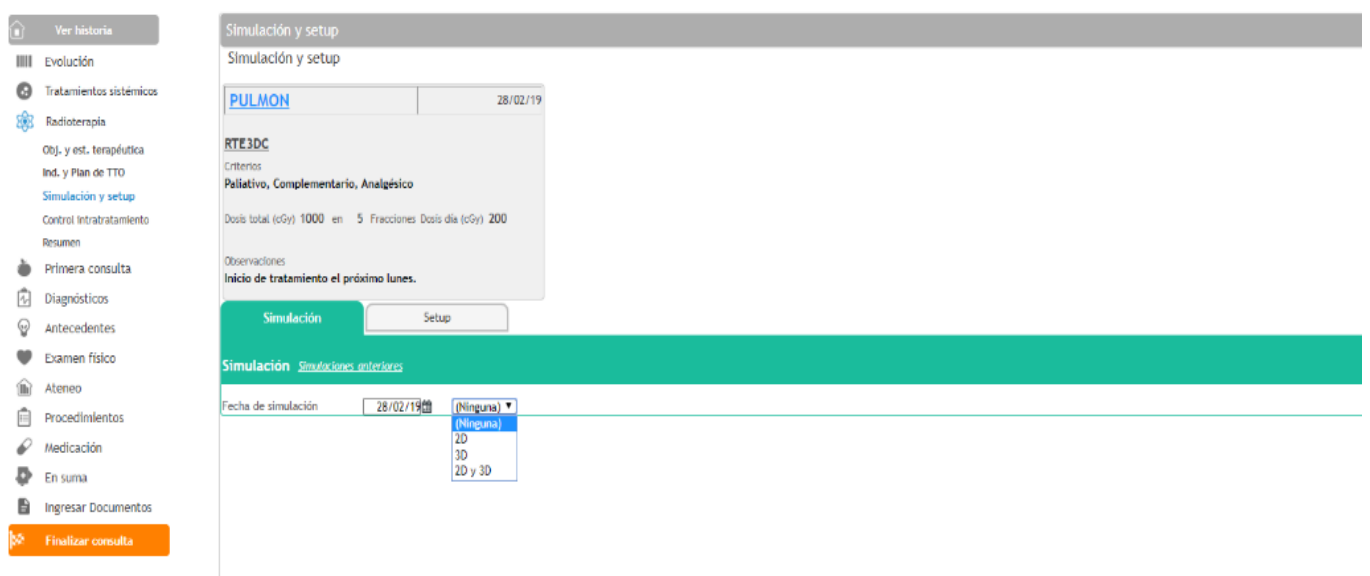

Generalmente la fecha de Set Up coincide con el día de inicio de tratamiento radiante.

Si desde el inicio del tratamiento o durante la evolución del paciente se necesita realizar más de un set up, se debe firmar la historia. Luego se vuelve a ingresar a la historia del paciente, (filtrando por consultas firmadas o por buscador) ya que debe generarse una nueva consulta para poder cumplir este paso.

Se cuenta además con un texto libre a modo de observaciones donde el Profesional puede hacer las observaciones pertinentes, desde preparación previa, métodos de fijación, necesidad de realización de Simulación en evolución etc, o lo que considere necesario en esta instancia.

Tanto en las Pestañas de Simulación como Set Up se pueden ver si hay procedimientos previos cliqueando en simulaciones anteriores y/o Set Up anteriores.

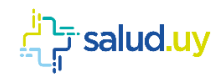

#### **SET UP**

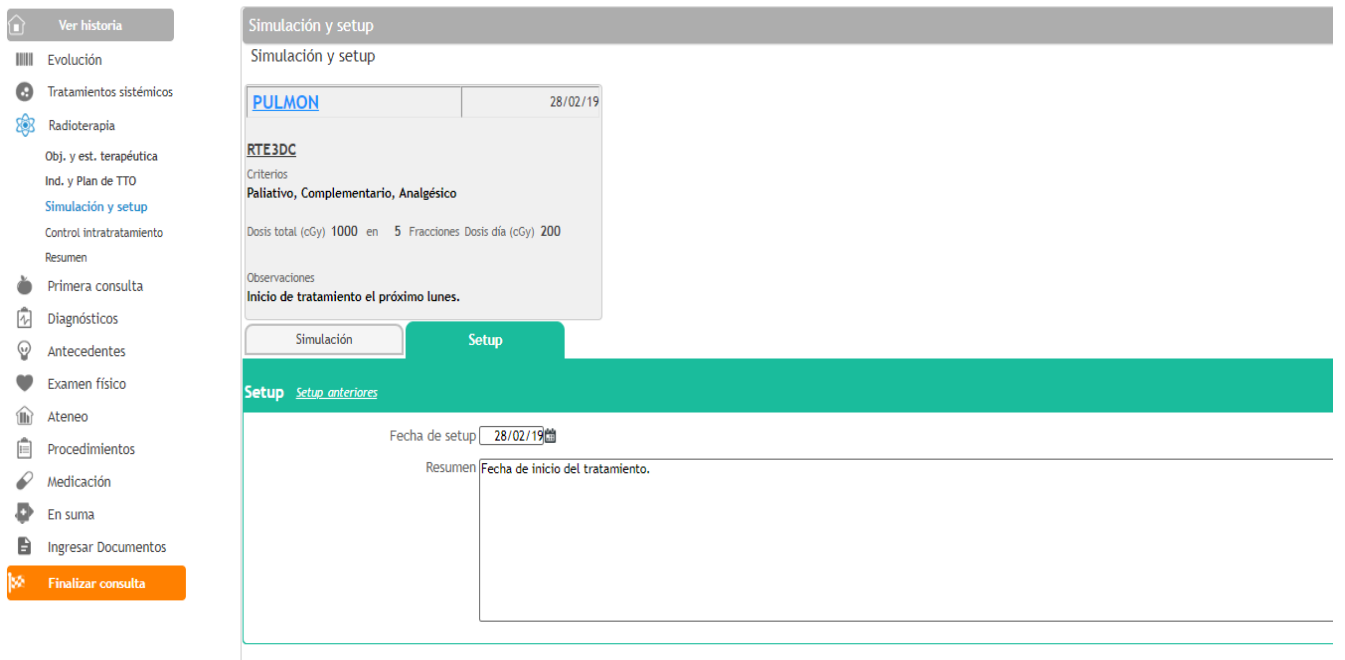

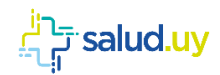

### <span id="page-18-0"></span>CONTROL Intra-tratamiento

El Objetivo es registrar y valorar frecuencia de controles intra-tratamiento (dependerá de cada centro y estado del paciente), Estado general del paciente, concurrencia, tolerancia al tratamiento, efectos secundarios agudos, registro de Dosis al momento del control.

En el Sector superior de esta pantalla se puede observar un mini-enunciado del tratamiento en Curso donde se destaca Equipamiento, Técnica, Topografía, Dosis Fracción, Dosis Total. Nota: estos campos no aparecerán si no se llenan en los ítems previos.

-Las inasistencias del paciente incluye faltas por decisión del paciente, así como los días de Split indicados por el médico Radioterapeuta. En el campo de Control de Radioterapia (texto libre) el médico puede explicar motivos de inasistencias.

-El Estado General del Paciente se medirá a través de la Escala ECOG (Eastern Cooperative Oncology Group).

- El Desarrollo de Efectos Secundarios Agudos se valorará según la clasificación RTOG/EORTC (efectos agudos y tardíos); CTCAE 4.03(agudos y tardíos); SOMA-LENT (efectos tardíos).

Se tomará en cuenta para registrar los Efectos Secundarios, aquellas toxicidades que afectan en mayor medida al estado del paciente, su calidad de vida y tolerancia al tratamiento. En ambas se desplegará una Lista para seleccionar la toxicidad y a continuación el Grado (siendo Grado 1 el mínimo y el Grado 5 el fallecimiento del paciente).

Si el paciente tiene más toxicidades el Oncólogo Radioterapeuta lo puede detallar en texto libre de Control de Radioterapia.

Aclaración: el dato de Toxicidad Aguda se ingresa para cada uno de los tratamientos que tiene en curso el paciente. Ejemplo si un paciente se está tratando pulmón con RTE3DC y Columna Lumbar por secundarismo óseo con RTE2D aparecerá, una opción de Toxicidad Aguda para RTE3D y otra para RTE2D.

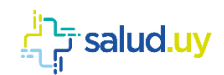

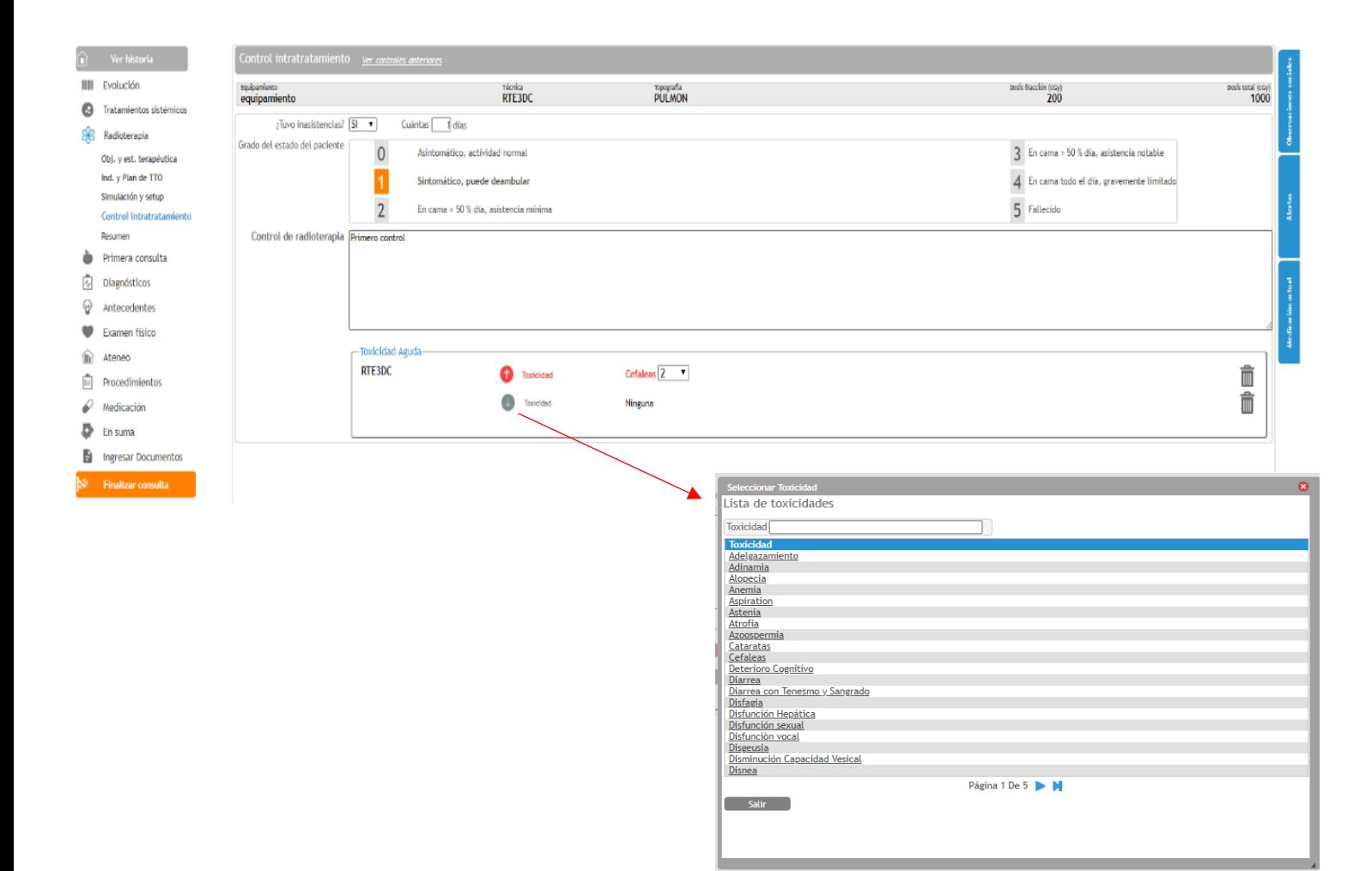

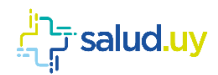

## <span id="page-20-0"></span>RESUMEN

El Objetivo de este Item es dar por finalizado el/los tratamientos recibidos por el paciente, generando un reporte con los datos básicos del paciente y del tratamiento radiante accesible y entendible para el resto de los profesionales con un lenguaje común.

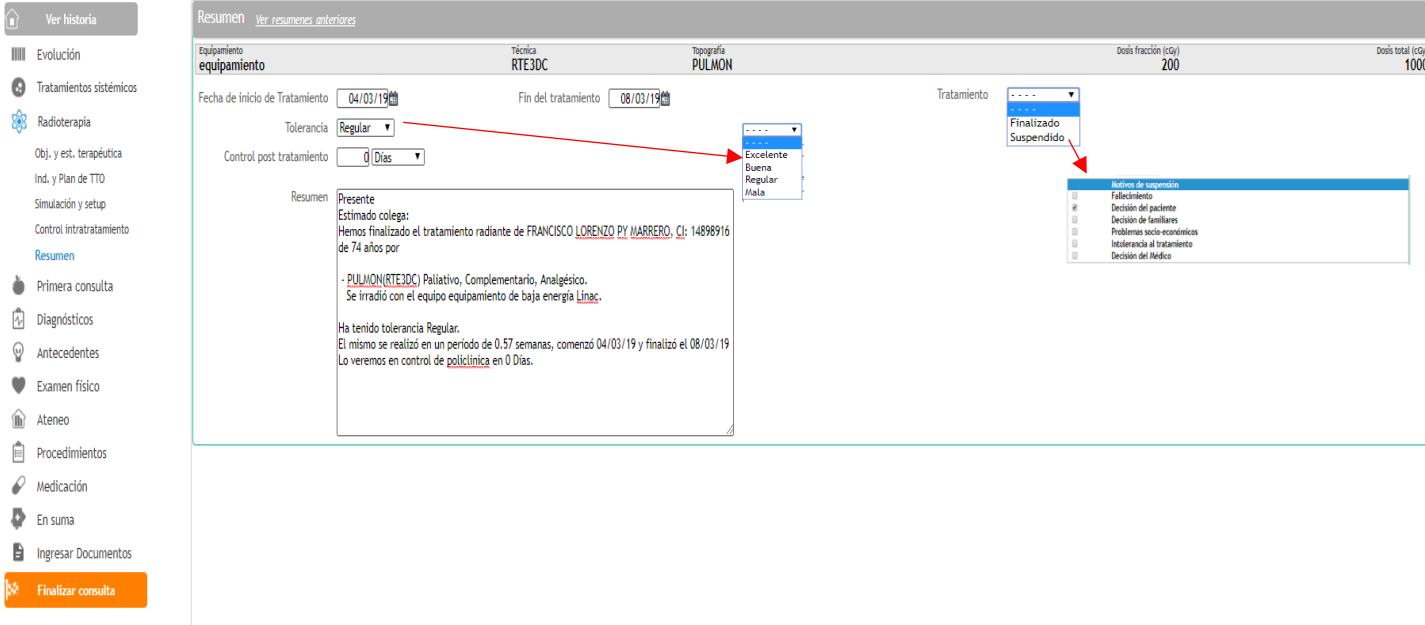

Al Ingresar en la Pestaña Resumen se puede observar:

- En el Sector superior de esta pantalla se puede observar un mini-enunciado del tratamiento en Curso donde se destaca Equipamiento, Técnica, Topografía, Dosis Fracción, Dosis Total. Nota: estos campos no aparecerán si no se llenan en los ítems previos.
- Fecha de inicio y Fin de tratamiento: En caso de que este con más de un tratamiento activo, el sistema sugerirá como fecha de inicio la fecha de inicio del primer tratamiento iniciado y como fin de fin la del último. Ambas fechas pueden ser modificadas por el médico.
- Tolerancia al tratamiento: Buena, Regular, Mala, Excelente.
- Los tratamientos en curso se podrán dar por Finalizados o Suspendidos, según sea el caso. Se considerará Finalizado cuando se cumpla con el plan de tratamiento planificado. Mientras que Suspendido se refiere al tratamiento dónde no se cumplió con lo planificado por diferentes motivos. En ese caso se desplegarán distintas opciones a seleccionar (Fallecimiento, Decisión del paciente, Decisión de familiar, Problemas Socioeconómicos, Intolerancia al Tratamiento, Decisión Médica)

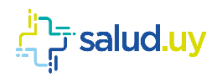

o Hay que tener en cuenta que al finalizar/suspender un tratamiento, se finalizan/suspenden todos los tratamientos activos en el momento.

Todos los datos ingresados en esta funcionalidad son del paciente y no de cada tratamiento.

A su vez genera un reporte que podrá ser enviado al médico tratante del paciente, también podrá ser impreso.

Cuando se selecciona Armar resumen, se genera en forma automática un resumen de el/los tratamientos aplicados al paciente, incorporando al mismo una serie de datos considerados como los más relevantes.

Los datos que se incluyen son:

- Datos filiatorios del paciente: Nombre, Apellido, Cédula de Identidad, Edad.
- Patología, Estadificación y datos que el profesional crea pertinentes.
- Con Respecto a RT:
	- o Equipo utilizado para el mismo
	- o Energía Correspondiente Fotones/Electrones
	- o Criterio de Tratamiento de RT
	- o Zona tratada
	- o Dosis Total, Dosis Fracción, Fracciones
	- o Período de Tratamiento realizado, semanas y rango de fechas de inicio y fin
	- o Tolerancia al tratamiento (buena, mala, regular, excelente) y desarrollo de efectos secundarios al mismo.
	- o Fecha de próximo control de Seguimiento pos-radioterapia y estudios pertinentes de ser necesario.
	- o Saludo al colega
- Este resumen es totalmente editable, puede borrarse y escribirse todo de nuevo, modificarse, etc. Su función es la de "ayuda memoria" para el médico.